## **Pasos para borrar datos de navegación:**

## NAVEGADOR: FIREFOX

1. Preferencias - Avanzado - Contenido Web en caché - limpiar ahora

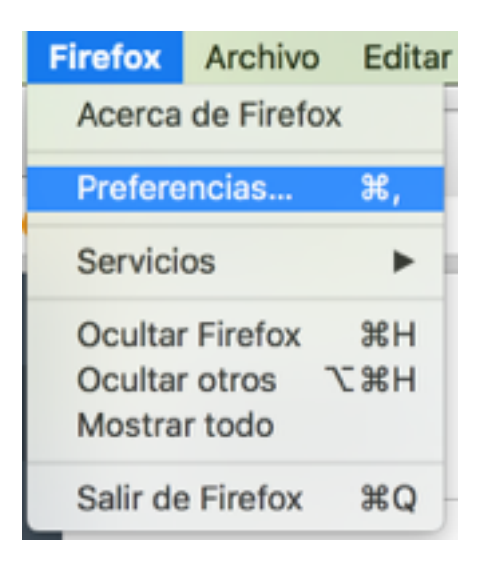

2. Opciones: Avanzado - Red - Limpiar ahora

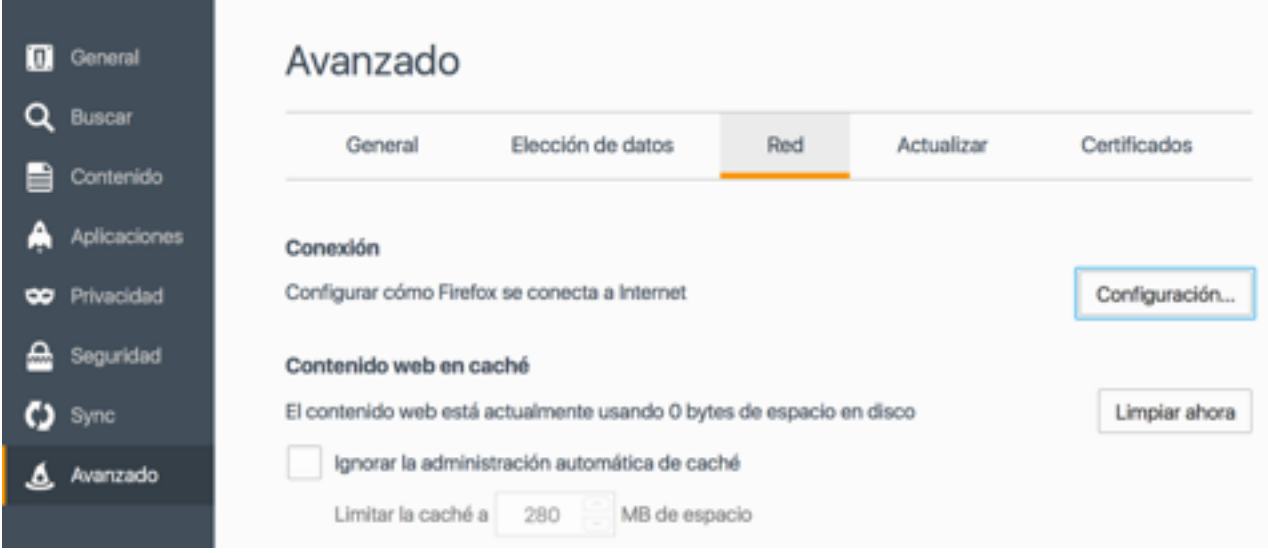